# **Visualisieren von animierten 3D-Objekten auf einer Printkarte mit Augmented Reality**

Katharina HOTH

Beuth Hochschule für Technik, Berlin · frauhoth@gmail.com

*Dieser Beitrag wurde durch das Programmkomitee als "reviewed paper" angenommen.*

## **Zusammenfassung**

Dieser Fachbeitrag beschreibt die Methodik und Realisierung einer Beispiel-AR-Anwendung (kurz AR-App) für die Android Plattform. Ziel ist es, ein animiertes 3D-Objekt auf einer topographischen Printkarte zu augmentieren und anschließend eine Einschätzung über die Möglichkeiten und Einschränkungen, bei der Kombination einer gedruckten Karte mit einem AR-System, geben zu können. Dabei soll die Visualisierung mit einem 3D-Grafikprogramm und die beispielhafte Entwicklung mit einer geeigneten AR-Technologie dokumentiert sowie essenzielle Kriterien aus Sicht des Entwicklers und des Rezipienten bewertet und in einem Katalog festgehalten werden. Außerdem spielt die Karte, als verkleinerte, großräumige Orientierungsgrundlage, eine bedeutende Rolle für das verwendete markerlose Tracking. Mit der erstellten AR-App konnten mehrere Testszenarios durchgeführt werden, um spezifische Eigenschaften von kartographischen Darstellungsmitteln einer Printkarte und weitere einwirkende, äußere Störeinflüsse zu untersuchen. Dadurch konnten Empfehlungen für die Fertigung von topographischen Karten mit kleinen Maßstäben erarbeitet werden, um die Funktionsfähigkeit zu garantieren. Anreiz und Ermutigung zugleich war es, der klassischen Kartographie weiterhin Bedeutung zu verleihen, in dem sie mit neuen Technologien verknüpft wird.

### **1 Neokartographie im 21. Jahrhundert**

#### **1.1 Update und Hintergrund**

Immer leistungsstärkere, digitale Endgeräte (Smartphone/ Tablet), ausgestattet mit Bewegungssensoren, Gyroskop, GPS und der OLED-Technik für Displays, überschwemmen den Markt und sind allgegenwärtig. Wearable Computing steht in den Startlöchern und durch den Ausbau der Funktechnologien und der Weiterentwicklung von Datenübertragungsverfahren wie HSDPA, LTE und WiMAX, wird das Internet mit dem mobilen Endgerät zum ständigen Begleiter. Neue Branchen und innovative Möglichkeiten entstehen durch Geolokalisierung und ortsbasierte Dienstleistungen. Augmented Reality ist dabei ein ernst zu nehmender Trend und schon lange keine fiktionale Spekulation mehr, sondern der Anfang einer neuen Ära. Die physische Welt verschmilzt mit der virtuellen Welt, indem unsere Umgebung mit visuellen, digitalen Inhalten angereichert und vernetzt wird. Die reale Printkarte mit virtuellen Modellen zu erweitern, bietet einen breiten Spielraum bei der Informationsdarstellung und ein eindringliches Potenzial bei der kartographischen Informationsvermittlung. Der Umfang an Informationen

kann individualisiert werden und verschiedene Objekte und Inhalte, die auf der gedruckten Karte keinen Platz mehr finden, können wie eine transparente Folie über das in Echtzeit aufgenommene Video gelegt werden. *Die gedruckte Karte erwacht auf dem Display zum Leben!* 

#### **1.2 Idee, thematische Umsetzung und Anwendungsszenario**

Die Projektidee bestand darin, eine AR-App zu konzipieren, mit der einerseits dynamische Daten dargestellt und präsentiert werden sollen und um andererseits Prinzipien für eine beispielhafte, technische Umsetzung erarbeiten zu können. Das Thema der Anwendung lautet: "Winde am Gardasee – Ein Surfparadies". Die zwei recht konstant auftretenden Hauptwinde "Vento" und "Ora", die bedingt durch die geographische Lage des Gardasees auftreten, wurden als 3D-Objekt auf einer gedruckten Kartengrundlage visualisiert. Ein mögliches Anwendungsszenario mit einem mobilen Handheld Gerät könnte zum Beispiel eine Printkarte für den handlichen Gebrauch oder eine touristische Übersichtskarte sein, die in einer Informationstafel aushängt (vgl. Abb. 5). Der Nutzer hat mit der AR-App die Möglichkeit, sich den Verlauf der Winde, oder spezifische orts- und kontextbezogene Informationen, auf dem Display seines Smartphone einblenden zu lassen.

## **2 Aufbau, Methodik und Umsetzung einer AR-App**

### **2.1 Augmented Reality**

Drei markante Merkmale definiert Ronald T. AZUMA (1997), um AR von anderen Technologien abzugrenzen: "Combine the real and virtual", "Interactive in real time" und "Registered in the real world in 3D". Dabei lässt er viel Spielraum für die technische Umsetzung und die applizierende Technologie.

### **2.2 Auswahl der AR-Technologie**

Ein AR-System besteht aus mehreren ablaufenden Prozessen (vgl. Abb.1), die harmonisch miteinander konzertieren müssen. Um AR-Apps für mobile Geräte erstellen zu können, werden aktuell unterschiedliche AR-Technologien angeboten. Zu erwähnen sind das proprietäre Framework des Qualcomm AR-SDK Vuforia, die Layar Vision oder der Metaio Creator. Der von der Firma Metaio bereitgestellte Creator bietet die Möglichkeit AR-Apps zu generieren und online über

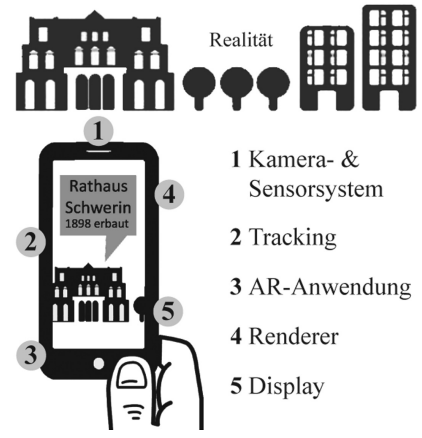

#### Elementare Komponenten eines AR-System

**Abb. 1:** 

den AR-Browser Junaio zur Verfügung zu stellen. Bei dieser Arbeit wurde das Mobile SDK von Metaio verwendet, wobei sich bei der Zugänglichkeit der App für eine reine offline Nutzung entschieden wurde, da diese meist eine robustere Gesamtperformance verspricht. Die Prozessabläufe der einzelnen Komponenten benötigen keinen permanenten Internetzugang und können offline auf dem Smartphone durchgeführt werden. Ein Vorteil dabei ist die Flexibilität bei der Layoutgestaltung und die Möglichkeit eigene Funktionen hinzu programmieren oder anpassen

zu können. Außerdem bietet die Software dem Entwickler ein umfangreiches Paket für die Erstellung einer AR-App auf den Betriebssystemen Windows, Android und iOS. Ein Nachteil ist, dass die in der Anwendung hinterlegten und codierten Daten durch die Hardware- und Kameraeigenschaften des Smartphones begrenzt sind, also dem zur Verfügung stehenden Speicherplatz und der Bildauflösung der Kamera (vgl METAIO GMBH 2013).

#### **2.3 Tracking-Verfahren**

In der AR-Technologie gibt es drei wesentliche Verfahren, die sich bei der Umsetzung von mobilen AR-Apps durchgesetzt haben. Dabei folgen die Verfahren unterschiedlichen Ansätzen und können in die Bereiche optische und nicht-optische Verfahren gegliedert werden (METAIO GMBH 2013). Bei der Smartphone-App Wikitude, die sich auf die Lokalisierung von Inhalten in der realen Welt fokussiert, werden gespeicherte Informationen über die Umgebung auf dem Display des mobilen Gerätes eingeblendet. Mittels *sensorbasiertem Tracking* wird die Umgebung mit dem Sensor- und Kamerasystem ermittelt. Die aufgenommenen Bilder werden durch Objekterkennung und Informationen über den Ort mit der Wikitude-Datenbank abgeglichen, analysiert, ausgewertet und visualisiert (vgl. WIKITUDE GMBH 2013). Um die Positionen von Objekten beim *markerbasierten Tracking* erfassen und bestimmen zu können, werden optische Markierungen im Raum angebracht. Durch Bildanalyseverfahren kann die Position des Kamerabildes im Verhältnis zum ID-Marker identifiziert werden, wobei die Positionen des Markers in einem Weltkoordinatensystem bekannt ist (BRAUER 2010). Beim verwendeten *markerlosen Tracking* werden während der Laufzeit der App Feature-Punkte, also markante Bereiche in einem Bild ermittelt, die für die Identifizierung benötigt werden. Um ein 3D-Objekt korrekt auf der Printkarte platzieren zu können, bedient sich die AR-Technologie des Mobile SDK spezieller Bildverarbeitungsalgorithmen, dabei wird das Referenzbild als Graustufenbild in der App hinterlegt. Diese werten das Bild mit einer kontrastbasierten Methode aus (METAIO GMBH 2013) und extrahieren Feature-Punkte.

#### **2.4 Kartengrundlage**

Karten können mit AR auf eine neue Art und Weise mit dem Nutzer kommunizieren, denn analoge Karten sind aufgrund bestimmter Eigenschaften (Mobilität, kein Energieverbrauch, hohe Auflösung, großer Referenzrahmen) heutigen digitalen Karten im Gelände immer noch überlegen und werden es in den nächsten Jahren wohl auch bleiben" (SCHÖNING 2007). Printkarten haben den Nachteil, nur begrenzt Informationen darstellen zu können. Die Informationstiefe ist meistens abhängig vom Maßstab, Format oder dem Thema des kartographischen Produktes. Die gedruckte Karte ist statisch und es können keine zusätzlichen, individuell auf den Benutzer angepassten Inhalte angezeigt oder dynamische Informationen einblendet werden. Zur Untersuchung wird eine selbst angefertigte, topographische Übersichtskarte vom Gardasee im Maßstab 1: 200 000 in ver-

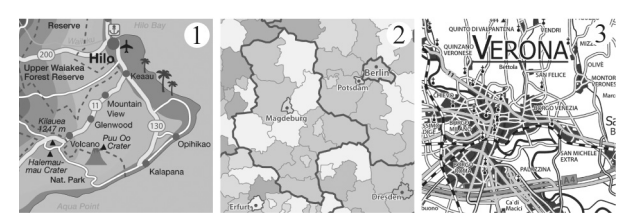

**Abb. 2:** Beispiele von Kartentypen im Vergleich

schiedenen Modifikationen und grafischen Details untersucht, da davon ausgegangen werden kann, dass *touristische Sonderkarten* (vgl. Abb. 2.1) und *thematische Karten* (vgl. Abb. 2.2), bedingt durch ihre Vereinfachung und Reduzierung des Karteninhaltes, meist größere und markante geometrische Eigenschaften aufweisen und somit besser für das Finden von Feature-Punkten geeignet sind. *Topographische Karten* (vgl. Abb. 2.3) weisen in höherem Maße ein feineres Gefüge aus verschiedenen Elementen auf. Der Kartograph verwendet kartographische Darstellungsmittel, bestehend aus geometrischen Elementen, um Objekte und Sachverhalte eines bestimmten Gebietes der Erde darzustellen. Der Maßstab der Karte entscheidet dabei über den Detailierungsgrad des Informationsinhaltes. Je kleiner der Maßstab, desto mehr muss die Karte generalisiert werden, d. h. aufgrund von Platzmangel im Kartenausschnitt, wird das abbildbare Gebiet immer kleiner. Dabei trifft der Kartograph die Entscheidung, welche Inhalte wesentlich und unwesentlich sind, welche er betont, weglässt, zusammenfasst, klassifiziert, bewertet oder durch Signaturen ersetzt (vgl.HAKE & GRÜNREICH 1994). Im Zuge der Generalisierung müssen die Mindestgrößen der geometrischen Elemente der Karte beachtet werden, damit die Karte für den Nutzer lesbar bleibt.

#### **2.5 Erstellen der animierten 3D-Objektdaten**

Für eine intuitive Erkennung beider Winde wurde ein Surfbrett, mit einem typischen Windsurfsegel als 3D-Objekt digitalisiert. Für diese Aufgabe wird die GPL-lizensierte Open-Source-

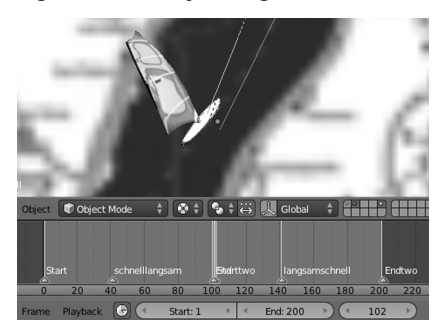

#### **Abb. 3:**

Animationspfade und Marker im Timelinefenster von Blender 2.65

(vgl. Abb.3). Dabei sind die Marker, die im Timeline-Fenster von Blender eingefügt werden können, von großer Bedeutung. Sie werden an Stellen gesetzt, an denen die Animation startet oder eine Veränderung auftritt. Für jeden Marker wird ein Schlüsselbild (keyframe) eingefügt, der die Position und Rotation des Objektes speichert. Die Marker können später im Java-Quellcode der App angesprochen werden (vgl. Abb.4). Das 3D-Objekt wird anschließend in das MD2-Format aus Blender *exportiert.* Mit diesem Dateiformat kann ein 3D-Objekt und dessen Animation mit den Markern gespeichert werden (HENRY 2004).

**Winde am Gardasee** loadContents() { - Ein Surfparadies startAnimation (Start) **Activity 1** ento (03:00-14:00) oder  $(14:00 - 21:00)$ **Activity 2** loadContents() {

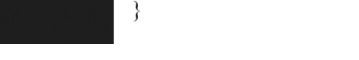

startAnimation (Starttwo)

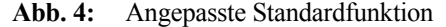

pinnen zu können. Im nächsten Schritt wird dem 3D-Objekt die *Animation* zugefügt. Für den Bewegungsablauf werden zwei typisch verlaufende Pfade erstellt, auf dem sich das 3D-Surfobjekt bewegt

Software Blender 2.65 unter Windows verwendet. Das 3D-Grafikprogramm bietet eine geeignete Umgebung, sowie eine umfangreiche Werkzeug- und Funktionspallete (BLENDER FOUNDATION 2013). Nach der *Modellierung* des Objektes kommt die Methode des *Texture-Mapping* zum Einsatz. Dabei wird das Bild eines Windsurfbrettes auf die Oberflächen des 3D-Objektes projiziert. Dafür wird an bestimmten Kantenlängen das 3D-Objekt aufgeschnitten, um den 2D-Bildinhalt auf alle Oberflächen an-

#### **2.6 Entwicklung und Implementierung**

Für die praktischen Tests stand ein Huawei U8860 Smartphone, zur Verfügung. Zu Beginn wird die Java-Laufzeitumgebung (JRE, engl. Java Runtime Environment) im Zielsystem unter Windows auf dem Desktop PC installiert. Auf die Systemeigenschaften des Smartphones ausgerichtet, wird ebenfalls die integrierte Entwicklungsumgebung (IDE, engl. Integrated Development Environment) Eclipse installiert. Danach werden die Android Entwicklungswerkzeuge (ADT) in Eclipse integriert, welches für die Projektentwicklung zuständig ist. Als letzte wichtige Komponente muss das Android SDK installiert werden, es stellt dem Programmierer, über das Anwendungs-Framework, verschiedene Fremdbiblio-

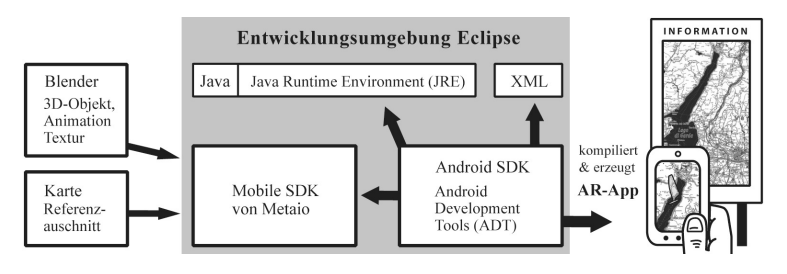

theken, wie OpenGL ES für die Darstellung von 3D-Grafiken oder relationalen Datenbanken zur Verfügung. Aufbauend auf einer Beispielanwendung des Metaio SDK, wird die AR-App angepasst. Der Referenz-

**Abb. 5:** Zusammenspiel der verwendeten Technologien

ausschnitt der Karte und das 3D-Objekt müssen dabei in die Entwicklungsumgebung importiert werden (vgl. Abb. 5). Das Ziel der AR-App ist es, zwei Bewegungen, beim Berühren einen der beiden Buttons ablaufen zu lassen (vgl. Abb.4). Damit die Animationen gestartet werden können, ist es notwendig, die Standardfunktionen "load Contents" des Metaio SDK im Java-Quellcode zu verändern und anzupassen, denn sie ermöglicht es, eine der beiden Animationen zu laden. Jeder der Buttons besitzt im Code eine Klasse (Activity), die jeweils nach Berühren eines Buttons gestartet wird (vgl. Abb.4), während sich simultan die Video-Stream Ansicht aufbaut. Damit das 3D-Objekt korrekt auf der Karte positioniert wird, können diverse Parameter in der XML-Datei angepasst werden. Der Ursprung des kartesischen Objektkoordinatensystems wird mithilfe der Maßeinheiten der Referenzkarte mittig auf dieser platziert. Der Ursprung kann individuell angepasst und auf dem Kartenbild frei positioniert werden.

## **3 Testszenarios – Prinzipien und Erkenntnisse**

#### **3.1 Kartographische Darstellungsmittel und grafische Variablen**

Im ersten Testszenario wurde das markerlose Tracking-Verfahren der AR-Technologie, mithilfe von angefertigten Testkarten, untersucht. Um aussagekräftige Resultate zu erzielen, werden die verschiedenen kartographischen Darstellungsmittel, der erstellten topographischen Testkarte, graduell, durch Veränderungen der grafischen Variablen: Form, Größe, Muster, Farbe und Helligkeit, erforscht (vgl. BERTIN 1974). Die Variablen Orientierung und Position werden vernachlässigt. Für die Szenarios wird die erzeugte AR-App verwendet. Die Erkenntnisse, die bei den Testszenarios gewonnen wurden, bieten zusätzliche Hilfe dabei, welche kartographischen Elemente für die Bildverfolgung der AR-Technologie besonders wichtig sind und welche eher eine untergeordnete Rolle spielen. In Abhängigkeit dieser gewonnenen Erkenntnisse, die die durchgeführten Tests mit einer kleinmaßstäbigen Karte hervorgebracht haben, kann die Erstellung einer AR tauglichen Karte vorgenommen werden. Die aufgestellten Prinzipien können hauptsächlich als Richtwerte, im Bezug auf kleinmaßstäbige topographische Karten, betrachtet werden.

#### **3.1.1 Linienhafte Objekte**

- Kontrastreiche Farben der Linien konträr zum Hintergrund auswählen;
- Schwarze Konturen mind. 0,2 mm;
- Wichtigste Straße mind. 1,3 mm;
- Je breiter die Straßen, desto besser (dabei grafische Dichte berücksichtigen);
- Flussnetz nicht charakteristisch genug (zu kurvig und zu feine Linien notwendig);
- Minimaldimensionen nach Hake und Grünreich (1994) verwenden, wenn Verkehrsnetz untergeordnete Rolle spielt, müssen andere Bereiche ausreichend betont werden.

#### **3.1.2 Flächenhafte Objekte**

- Je größer der Maßstab der Karte ist und je kontrastreicher die eckigen Gebäudeflächen zum Untergrund sind, desto mehr Featurepunkte werden im Bild gefunden;
- Eckige Formen sind besser geeignet als runde;
- Kräftige und kontrastreiche Farbfüllungen diametral zum Hintergrund, heller Hintergrund vorteilhaft, auch bei schlechten Lichtverhältnissen;
- Erkennbare Abstufungen von Flächenfarben berücksichtigen;
- Kantenlängen mindestens 1 cm lang;
- Keine Muster aus Einzelsignaturen.

#### **3.1.3 Topographische Einzelzeichen**

- Verdeckungen und zu hohe Dichte vermeiden;
- Umrandungen bei vereinzelten Signaturen mit kontrastreicher Farbe bringt positives Ergebnis;
- Mind. drei gut verteilte Signaturen (1 cm  $\times$  1 cm).

### **3.1.4 Schrift**

- Kontrastreiche Schriftfarbe benutzen;
- Schrift nimmt eher wenig Einfluss auf Tracking;
- Überdeckungen durch gute Platzierung vermeiden, Zuordnung muss eindeutig bleiben;
- Beschriftung ab 30Pt bringt positives Ergebnis (Groteskschriften verwenden/ serifenlos).

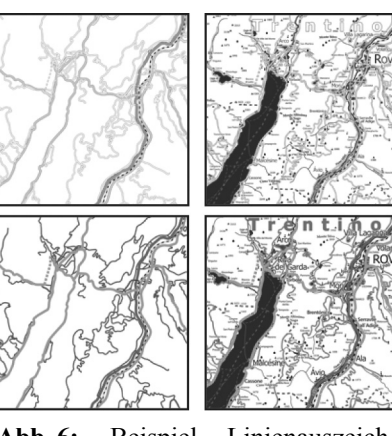

**Abb. 6:** Beispiel Linienauszeichnung – schlechte (oben), gute (unten)

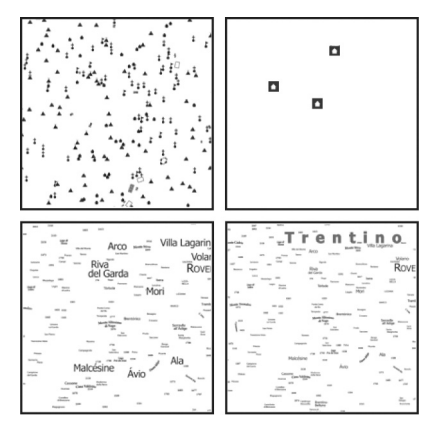

**Abb. 7:** Beispiel für Größen – schlechte (links) und gute (rechts)

#### **3.1.5 Halbtonbilder**

- Kontrastreiche Bereiche im Bild sind vorteilhaft;
- Vereinzelt, kartographische Darstellungsmittel mit genügend kontrastreichen Farben und Größen auszeichnen;
- Viele Internetkarten, z. B. Google, Bing, OSM (Abb. 8 unten links) sind nicht geeignet, Verwendung von zu dezenten Farben;
- Kontrastverstärkte Satellitenbilder können das Ergebnis positiv beeinflussen (Abb. 8 oben rechts);
- Bei ungeeigneten Halbtonbildern greifen andere Empfehlungen, z. B. große Signaturen oder Liniennetz ausreichend betonen.

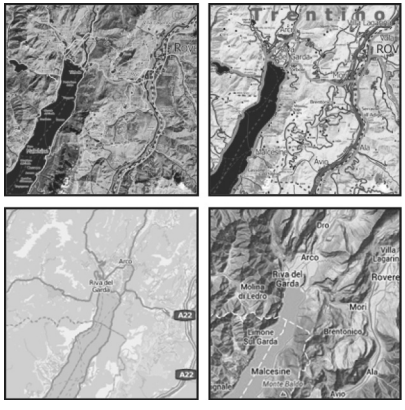

**Abb. 8:** Beispiel für Halbtonbilder – schlechte (links) und gute (rechts)

#### **3.2 Äußere Störeinflüsse**

Im zweiten Testszenario wurden die Auswirkungen auf die Bildverfolgung bei äußeren Störeinflüssen getestet. Der erste Teil untersucht Einflüsse von verschiedenen Lichtverhältnissen. Dabei soll das Tracking-Verhalten bei Tageslicht, direkter Sonneneinstrahlung ohne und mit Schattenwurf von anderen Objekten überprüft werden, sowie bei wenig Licht, nachts und bei Laternenbeleuchtung. Danach sollen unterschiedliche Auswirkungen von Papiereigenschaften, wie glänzendes, mattes und geknicktes Papier untersucht werden. Zudem könnten sich vor einer Karte Oberflächen befinden, wie eine Glas- oder Kunststoffscheibe, das ist z. B. bei touristisch-/topographischen Karten der Fall, die in Informationskästen aushängen. Drei Karten wurden ausgewählt, die sich bei den Tests zuvor, als gut geeignet herausgestellt haben.

#### **3.2.1 Papiereigenschaften, Lichtverhältnisse und äußere Einwirkungen**

- Folien und glänzende Fotopapiere vermeiden;
- Keine Knicke, Risse oder gewelltes Kartenpapier verwenden;
- Farbausbleichung vermeiden und kontrollieren;
- Mattes, gesättigtes, reiß- und wasserfestes Papier ist vorteilhaft (je nach Zweck);
- Spätere Verwendung und Gebrauch der Karte bedenken;
- Direkte Sonneneinstrahlung verhindern (Farbausbleichung), Tageslicht ist vorteilhaft;
- Laternenbeleuchtung eher schlecht;
- In Infokästen ist indirekte Beleuchtung vorteilhaft;
- Verhindern von störenden Spiegelungen bei direkter Sonneneinstrahlung auf Glas- oder Kunststoffscheiben.

### **3.3 Kriterienkatalog**

In Tabelle 1 werden die wichtigsten Kriterien für die Umsetzung und Verwendung der AR-App aus Sicht des Entwicklers und des Rezipienten bewertet und eingestuft.

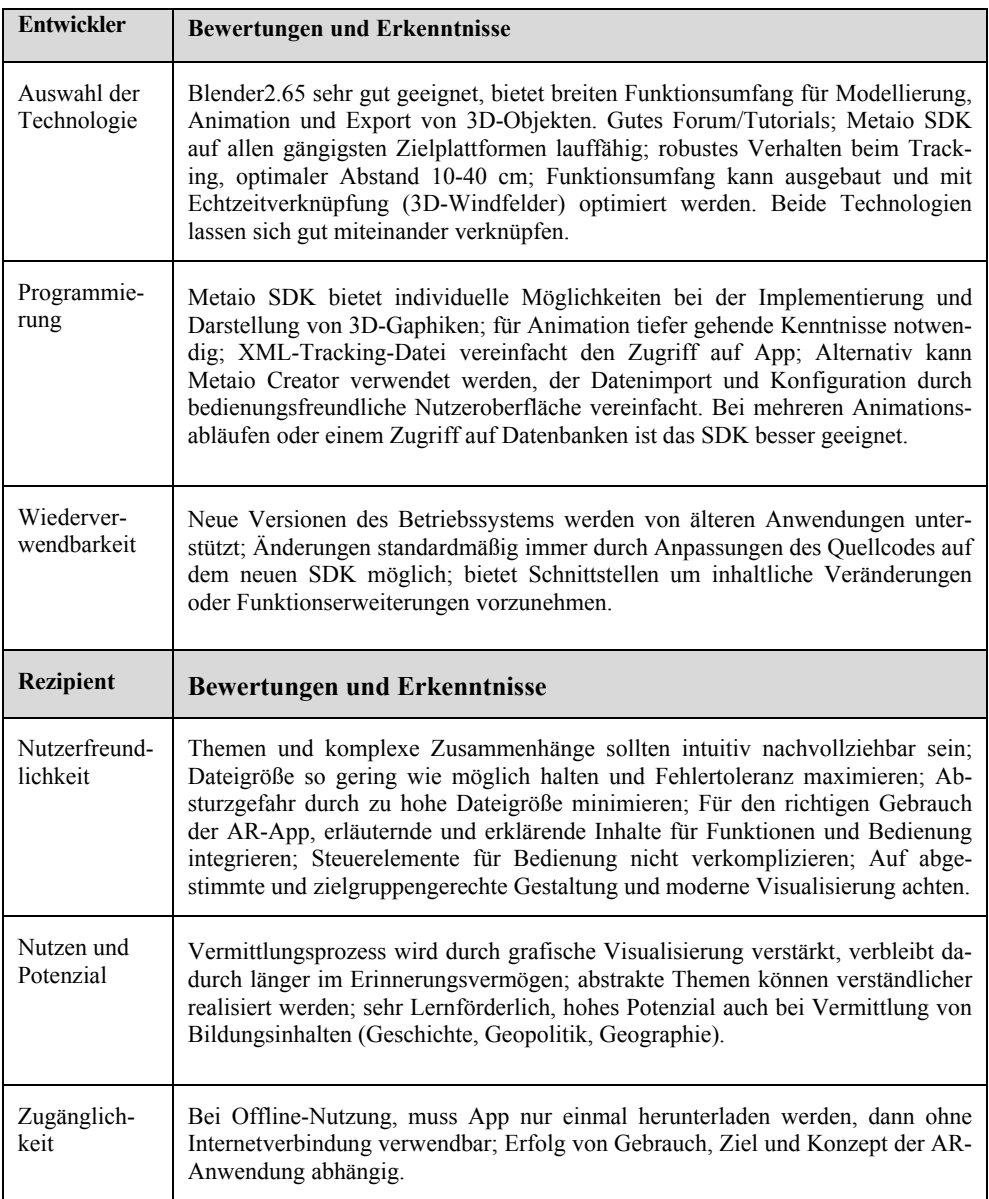

#### **Tabelle 1:** Bewertung der Kriterien

#### **4 Fazit und Ausblick**

#### **4.1 Möglichkeiten**

AR verbessert die visuelle Kommunikation bei Verwendung von animationsfähigen, bildhaften Grafiken, wovon die Informationsaufnahme profitiert. Zusammenhänge, insbesondere raumzeitliche Veränderungen, können neuartig in der dritten und vierten Dimension vermittelt werden (GREGAT et al. 2013). Die positive Argumentation für die 3D-Visualisierungsmethodik in der digitalen Kartographie stützt sich dabei auf aktuelle Erkenntnisse der Kommunikationsforschung, Lerntheorien, Wissensakquisition und den menschlichen Verarbeitungsprozessen (BON-FADELLI 2004, MERTEN 1977, MÜLLER 2003, zitiert beiJOBST 2009). Gedruckte Karten können multimedial angereichert werden, z. B. durch touristische Angebote, die der Nutzer dann über das Display abrufen kann. Weiterführende Inhalte und Interaktionsmöglichkeiten können geschaffen werden, z. B. durch das Einbinden von Videos, Bildern, Ton, Internetseiten oder durch orts- und kontextbezogene Inhalte, die mit 2D-/3D-Grafiken visualisiert werden. Eine realistische Darstellung des 3D-Objektes und der Animation vereinfacht den Vermittlungsprozess und bleibt dadurch besser im Erinnerungsvermögen. Die Inhalte und Aktionsmöglichkeiten sollten dabei aber nicht zu komplex sein, da sie den Nutzer überfordern könnten. Eine Kombination von Text und Grafik wäre beim Augmentieren auf Karten deshalb immer vorteilhafter. Die eingeblendeten Zusatzinformationen bringen dem Nutzer der Anwendung einen Mehrwert, wenn die Informationen aktuell, fehlerlos und am richtigen Ort hinterlegt und präsentiert werden. Die Möglichkeit ortsbezogene Informationen verständlich und einprägsam dort zu visualisieren, wo sie tatsächlich nützlich sind, ist eine der größten Stärken von AR. Interessant wäre auch die Verknüpfung von Echtzeitdaten. Die App sollte einfach, praktisch und intuitiv nutzbar sein. Durch eine schlechte oder unkreative, gestalterische Umsetzung könnte langfristig wohl kein erfolgreicher Effekt erzielt werden, ebenso wenig, wenn der technische Aufwand, die App zu starten, zu groß ist. Das "wearable computing" könnte die Bedienung von AR durch Gesten- oder Sprachsteuerung für den Nutzer intuitiver und flüssiger gestalten und somit wesentlich vereinfachen.

#### **4.2 Einschränkungen**

Damit sich AR durchsetzen kann, muss die Frage der Datensicherung und Überwachung durch Dritte geklärt werden, um Vertrauen bei zukünftigen Nutzern zu schaffen. Hier ist ein sensibler Umgang der Daten, die mit dem mobilen Gerät, z. B. während der Nutzung ortsbasierter Angebote aufgenommen wird, gefragt. Beim Augmentieren auf gedruckten Karten müssen bei der Erstellung der Kartengrundlage weitere Faktoren berücksichtigt werden, gerade im Bezug auf topographische Karten mit kleinen Maßstäben. Die Tests haben gezeigt, dass die Darstellung der einzelnen Elemente unterschiedlichen Einfluss auf das Tracking-Verfahren besitzen. Diese Kenntnisse sollten vordergründig in das Konzept der Karte einfließen, denn meist müssen die einzelnen kartographischen Elemente stärker in ihrer Form reduziert werden, um ein gutes Ergebnis zu erzielen. Das kann zur Folge haben, dass die Elemente zusätzlich zu den allgemeinen Generalisierungsmethoden noch stärker vereinfacht und kontrastreicher visualisiert werden müssen, ohne dass die Karte noch weiter an Richtigkeit oder Vollständigkeit verliert. Die Karte muss so angepasst werden, dass die wichtigen Elemente dennoch inhaltlich richtig und verständlich präsentiert werden, während die Karte selbst, mit ihrem kartographischen Gefüge nicht zu sehr an Ästhetik verlieren darf. Die Aufgabe, eine AR taugliche Karte zu erstellen, erfordert vom Kartographen ein hohes Maß an Feingefühl beim Aufstellen der Taxonomie und der Gestaltung der kartographischen Darstellungsmittel.

#### **4.3 Resümee**

Die Mannigfaltigkeit von Augmented Reality macht sie zu einem neoterischen Themengebiet, das immer mehr Einzug in das alltägliche Leben findet. Dabei sind die Umsetzungsmöglichkeiten bei Weitem noch nicht ausgeschöpft und eröffnen einen großen Spielraum für die Anfertigung von modernen Anwendungen, zusätzlich zu einer gedruckten Karte.

## **Literatur**

- AZUMA, R. T. (1997), A Survey of Augmented Reality. http://www.cs.unc.edu/~azuma/ARpresence.pdf (Stand: 2013-07-25; 18:12). BERTIN, J. (1974), Graphische Semiologie. W. de Gruyter, Berlin/NewYork.
- BLENDER FOUNDATION (Hrsg.) (2013), Blender.
	- http://www.blender.org/ (Stand: 2013-08-25; 12:12).
- BRÜGGEMANN, L. (2012), Interaktion mit 3D-Objekten in Augmented Reality Anwendungen auf mobilen Android Geräten.
	- http://de.scribd.com/doc/91942901/Interaktion-mit-3D-Objekten-in-Augmented-
	- Reality-Anwendungen-auf-mobilen-Android-Geraten (Stand: 2013-08-02; 19:22).
- ECLIPSE FOUNDATION (Hrsg.) (2013), Eclipse Software.

http://www.eclipse.org/downloads/index-developer.php (Stand: 2013-09-17; 12:34).

- GARTNER, G. & SCHMIDT, M. (2010), Moderne Kartographie-Technologische Entwicklungen und Implikationen. Kartographische Nachrichten, 60 (6), 299-305.
- GREGAT, R., FRIEDRICH, M. & SCHOMACKER, R. (2013), Mobile Augmented Reality Technologien zur Visualisierung von dynamischen Abläufen auf Karten. In: STROBL, J., BLASCHKE, T., GRIESEBNER, G. & ZAGEL, B. (Hrsg.), Angewandte Geoinformatik 2013. Wichmann Verlag, Berlin/Offenbach.
- GOOGLE (Hrsg.) (2013), Android Developers. http://developer.android.com/about/index.html (Stand: 2013-09-08; 14:21).
- HAKE, G. & GRÜNREICH, D. (1994), Kartographie. 8. Auflage. W. de Gruyter, Berlin/Nex York.
- JOBST, M. (2009), Ein Modell zur kartographischen Veredlung der 3D-Präsentation. Kartographische Nachrichten, 59 (4), 181-190.
- KHRONOS GROUP (Hrsg.) (2013), OpenGL.
	- http://www.khronos.org/ (Stand: 2013-09-12; 11:19).
- METAIO GMBH (Hrsg.) (2013), Metaio Mobile SDK.
- http://www.metaio.com/software/mobile-sdk/ (Stand: 2013-08-27; 14:51).
- SCHÖNING, J. (2007), Interaktion von mobilen Geräten mit öffentlichen Karten. Kartographische Nachrichten, 57 (5), 259-267.
- WIKITUDE GMBH(2013), Wikitude. http://www.wikitude.com/ (Stand: 2013-09-06; 17:45).